# <span id="page-0-0"></span>**Ihr elektronisches Patientendossier EPD**

Diese Broschüre informiert Sie umfassend über Ihr elektronisches Patientendossier (EPD).

# **Inhaltsverzeichnis**

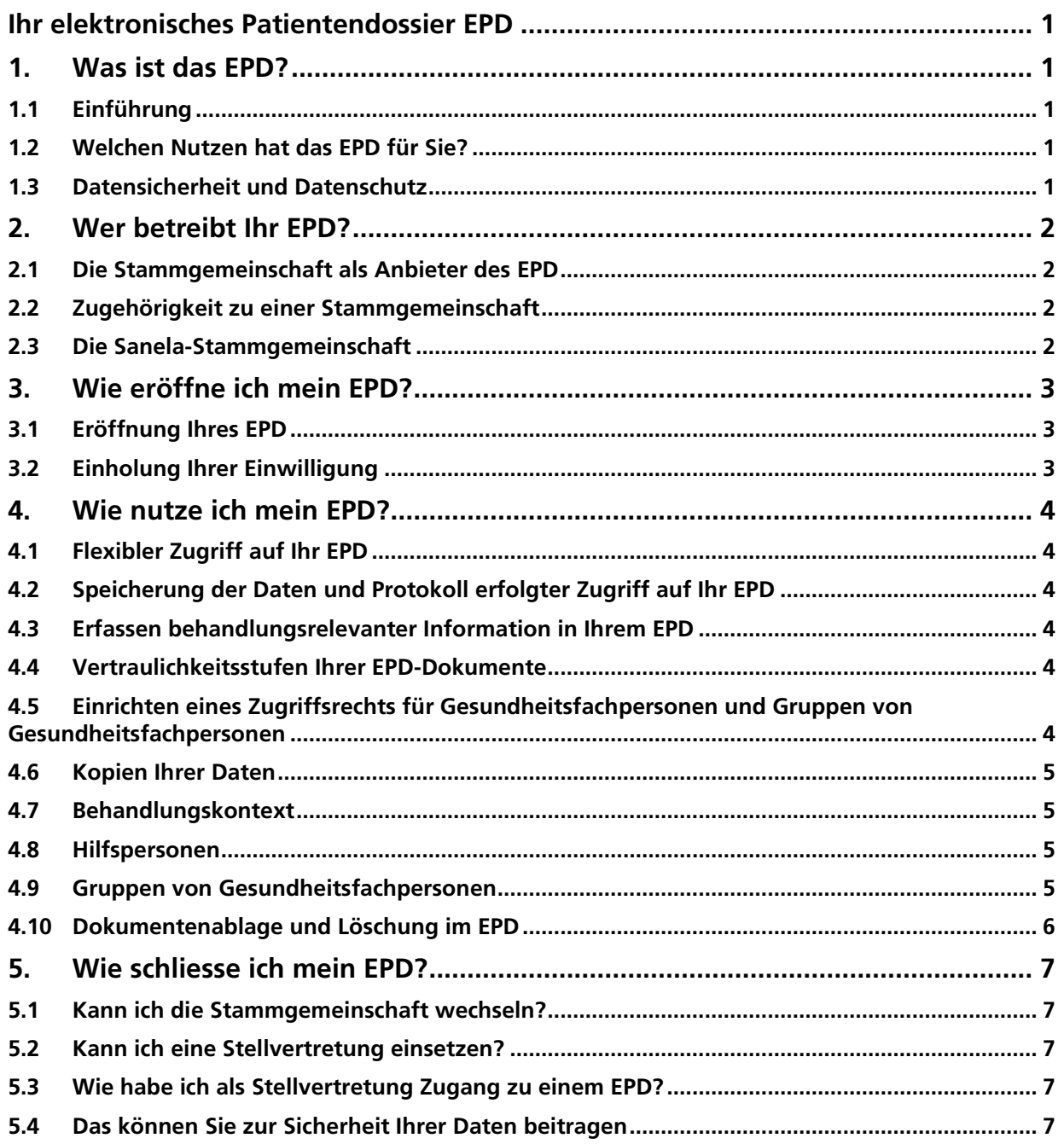

# <span id="page-1-0"></span>**1. Was ist das EPD?**

# <span id="page-1-1"></span>**1.1 Einführung**

Das elektronische Patientendossier (EPD) ist eine Sammlung persönlicher Informationen mit Dokumenten und Daten rund um Ihre Gesundheit, welche bei Ihren Gesundheitseinrichtungen wie Spitäler, Arztpraxen, Spitex, Pflegeheimen etc. als Original-Dokumente archiviert werden. Als Beispiel kann dies der Austrittsbericht eines Spitals, der Pflegebericht der Spitex, die aktuelle Medikationsliste, Röntgenbilder, Arztzeugnisse oder der Impfausweis sein. Sie selbst können eigene Dokumente wie das Brillenrezept, Patientenverfügung, Namen von Angehörigen oder Blutdruckwerte Ihrem EPD hinzufügen. Mit dem EPD sollen die Qualität der medizinischen Behandlung gestärkt, die Behandlungsprozesse verbessert, die Patientensicherheit erhöht und die Effizienz des Gesundheitssystems gesteigert sowie die Gesundheitskompetenz der Patientinnen und Patienten gefördert werden.

Bei Notfällen stehen der Gesundheitsfachperson die notwendigen Informationen sofort zur Verfügung. Über eine sichere Verbindung sind diese Informationen sowohl für Sie als auch für die von Ihnen berechtigten Gesundheitsfachpersonen jederzeit abrufbar. Sie selbst bestimmen, wer welche Dokumente wann einsehen darf. Die Original-Dokumente sind jeweils immer bei der entsprechenden Gesundheitseinrichtung abgespeichert. In Ihrem EPD werden Kopien abgelegt. Das Bundesgesetz über das elektronische Patientendossier (EPDG) legt die Rahmenbedingungen für die Bearbeitung und Speicherung von Daten und Dokumenten im Rahmen des EPD fest.

# <span id="page-1-2"></span>**1.2 Welchen Nutzen hat das EPD für Sie?**

Mit dem EPD erhalten Sie die Kontrolle über Ihre Gesundheits-Dokumente und ermöglichen Ihren berechtigten Gesundheitsfachpersonen einen raschen und einfachen Zugang zu wichtigen Informationen. Sie stehen damit im Zentrum – auch beim Informationsaustausch. Sie legen fest, wer ausser Ihnen die Dokumente einsehen kann. So können Sie Ihr EPD jederzeit nach den aktuellen Bedürfnissen einrichten und kontrollieren. Zwei der wichtigsten Ziele des EPD sind eine bessere Behandlungsqualität und eine höhere Patientensicherheit. Wenn Gesundheitsfachpersonen einen einfachen Zugriff auf behandlungsrelevante Dokumente haben, dann kommen Sie rasch zu wichtigen Informationen. Unnötige oder doppelte Behandlungen können damit vermieden werden. Die Sicherheit einer korrekten Diagnose und Therapie wird erhöht und das Risiko von Fehlentscheiden gesenkt. Sie können auch über eine Ausschluss-Liste verfügen, welche Gesundheitsfachperson keinen Zugriff auf Ihr EPD haben darf.

# <span id="page-1-3"></span>**1.3 Datensicherheit und Datenschutz**

Der Datenschutz und die Datensicherheit haben beim EPD eine zentrale Bedeutung. Das EPDG mit seinen Ausführungsverordnungen legt fest, wie das EPD organisiert und technisch abgesichert sein muss. Jeder Anbieter des EPD und jeder Anbieter einer digitalen Identität für den Zugriff auf das EPD wird von nationalen Instanzen umfassend geprüft, zertifiziert und regelmässig kontrolliert. Um Missverständnisse von Namen und Identitäten in der Patientenverwaltung auszuschliessen, wird jede Patientin und jeder Patient im MPI (Master Patient Index) der jeweiligen Stammgemeinschaft mit der zugeteilten Patientenidentifikations-Nummer geführt.

# <span id="page-2-0"></span>**2. Wer betreibt Ihr EPD?**

# <span id="page-2-1"></span>**2.1 Die Stammgemeinschaft als Anbieter des EPD**

Eine Stammgemeinschaft ist ein Zusammenschluss von Gesundheitsfachpersonen und deren Einrichtungen zum Zweck des Führens von EPDs. Mitglieder einer Stammgemeinschaft sind ausschliesslich Gesundheitseinrichtungen wie Spitäler, Geburtshäuser, Pflegeheime, Gruppenpraxen etc. Innerhalb der Gesundheitseinrichtungen gibt es Fachpersonen wie ÄrztInnen, ApothekerInnen, PhysiotherapeutInnen etc. Versicherungen, die öffentliche Hand und Ihr Arbeitgeber können nicht Mitglieder einer Stammgemeinschaft sein und haben deshalb auch keinen Zugriff auf Ihr EPD. Nur Gesundheitsfachpersonen, die Mitglied einer Stammgemeinschaft sind und von Ihnen ein Zugriffsrecht erhalten haben, können auf Ihr persönliches EPD zugreifen. Stammgemeinschaften müssen die Eröffnung, die Verwaltung und die Aufhebung des EPD regeln.

# <span id="page-2-2"></span>**2.2 Zugehörigkeit zu einer Stammgemeinschaft**

Als Patientin oder Patient können Sie **nur** einer Stammgemeinschaft angehören. Ihr Beitritt zu einer Stammgemeinschaft ist freiwillig. Es ist Ihnen freigestellt, zu einer anderen Stammgemeinschaft zu wechseln. Ein Wechsel setzt jedoch eine **erneute Einwilligung** voraus. Die durch Gesundheitsfachpersonen verfügbar gemachten medizinischen Informationen sind von einem Wechsel zu einer anderen Stammgemeinschaft nicht tangiert und können weiterhin abgerufen werden. Ihre erteilte Einwilligung können Sie jederzeit ohne Angabe von Gründen formfrei widerrufen.

# <span id="page-2-3"></span>**2.3 Die Sanela-Stammgemeinschaft**

Die Sanela-Stammgemeinschaft bietet das EPD in der Schweiz an. Die Sanela-Stammgemeinschaft- Stammgemeinschaft hat die Post Sanela Health AG beauftragt, alle Dienstleistungen rund um Ihr EPD zu erbringen. Die Post Sanela Health AG ist eine nicht gewinnorientierte Betriebsgesellschaft und gehört zu 75% der Post CH Kommunikation AG und zu je 12.5% der öffentlichen Hand und den beteiligten Leistungserbringer-Verbänden.

# <span id="page-3-0"></span>**3. Wie eröffne ich mein EPD?**

# <span id="page-3-1"></span>**3.1 Eröffnung Ihres EPD**

Ihre Registrierung ist bei der Sanela-Stammgemeinschaft kostenlos. Für die Eröffnung Ihres EPD braucht es Ihre schriftliche, persönliche Einwilligung.

Am Ende des Eröffnungsprozesses, wird Ihnen Ihre S-PID-Nummer (Ihre Patienten-Identifikationsnummer) zugeteilt.

Ihre Einwilligung gilt ab der technischen Aufsetzung der Berechtigungen auf dem EPD System. Ihre Einwilligung erlischt mit dem Löschen der Berechtigungen auf dem EPD System.

# <span id="page-3-2"></span>**3.2 Einholung Ihrer Einwilligung**

Die Einholung Ihrer Einwilligung ist Aufgabe der Stammgemeinschaft (EPD-Anbieter). Die Einwilligung gilt für das EPD als solches und setzt keine weiteren Einwilligungen für im EPD erfasste einzelne Dokumente oder Daten voraus. Mit der Einwilligung akzeptieren Sie die Allgemeinen Geschäftsbedingungen der Betreiberorganisation.

# <span id="page-4-0"></span>**4. Wie nutze ich mein EPD?**

# <span id="page-4-1"></span>**4.1 Flexibler Zugriff auf Ihr EPD**

Auf Ihr EPD können Sie von überall zugreifen, sei es vom Smartphone, vom Laptop oder Ihrem PC.

### <span id="page-4-2"></span>**4.2 Speicherung der Daten und Protokoll erfolgter Zugriff auf Ihr EPD**

Die Datenspeicher für die EPD-Plattform befinden sich in der Schweiz und unterstehen dem Schweizer Recht. Jeder Zugriff und jede Bearbeitung Ihrer Daten wird protokolliert. Sie können damit jederzeit nachvollziehen, wer auf Ihre Daten zugegriffen hat.

#### <span id="page-4-3"></span>**4.3 Erfassen behandlungsrelevanter Information in Ihrem EPD**

Wenn Sie Ihre Einwilligung zur Eröffnung eines Patientendossiers erteilt haben, wird davon ausgegangen, dass Sie das Erfassen von Daten im EPD durch Gesundheitsfachpersonen grundsätzlich wünschen. Jede Gesundheitsfachperson, die Sie behandelt und Mitglied einer Stammgemeinschaft ist, ist verpflichtet, die behandlungsrelevanten Informationen, die während Ihrer Behandlung entstehen, in Ihrem EPD abzulegen. Wenn Sie einzelne Behandlungsepisoden **nicht** in Ihrem EPD gespeichert haben wollen, müssen Sie dies der behandelnden Gesundheitsfachperson **explizit mitteilen**.

#### <span id="page-4-4"></span>**4.4 Vertraulichkeitsstufen Ihrer EPD-Dokumente**

Für die Zuordnung Ihrer medizinischen Daten können Sie drei Vertraulichkeitsstufen auswählen:

#### • **Vertraulichkeits-Stufe normal zugänglich**

Wenn Sie nichts anderes festgelegt haben, werden neu eingestellte medizinische Daten automatisch der Vertraulichkeitsstufe «normal zugänglich» zugeordnet. Dadurch können sowohl Gesundheitsfachpersonen mit dem Zugriffsrecht «normal zugänglich» als auch mit dem Zugriffsrecht «erweitert» auf Ihre medizinischen Daten zugreifen.

#### • **Vertraulichkeits-Stufe eingeschränkt zugänglich** Sie haben die Möglichkeit die Vertraulichkeitsstufe «eingeschränkt zugänglich» zu wählen. Dadurch haben nur Gesundheitsfachpersonen mit dem Zugriffsrecht «erweitert» die Möglichkeit auf Ihre medizinischen Daten zuzugreifen.

• **Vertraulichkeits-Stufe geheim** Wählen Sie die Vertraulichkeitsstufe «geheim», ist jeglicher Zugriff durch Gesundheitsfach-personen auf Ihre medizinischen Daten ausgeschlossen.

Gesundheitsfachpersonen haben zudem die Möglichkeit neu eingestellte medizinische Daten der Vertraulichkeitsstufe «eingeschränkt zugänglich» zuzuordnen. Ihre persönliche Zuordnung kann jedoch **nicht** von Dritten übersteuert werden.

#### <span id="page-4-5"></span>**4.5 Einrichten eines Zugriffsrechts für Gesundheitsfachpersonen und Gruppen von Gesundheitsfachpersonen**

Sie können einer Gesundheitsfachperson oder Gruppen von Gesundheitsfachpersonen entweder das Zugriffsrecht «normal» oder «erweitert» erteilen:

- a) **«normales Zugriffrecht»:** Eine Gesundheitsfachperson hat Zugriff auf Ihre medizinischen Daten mit der Vertraulichkeitsstufe «normal zugänglich»
- b) **«erweitertes Zugriffsrecht»:** Eine Gesundheitsfachperson hat Zugriff auf Ihre medizinischen Daten mit der Vertraulichkeitsstufe «normal zugänglich» sowie «eingeschränkt zugänglich»

Auch haben Sie die Möglichkeit Gesundheitsfachpersonen gänzlich auszuschliessen, in dem Sie die Gesundheitsfachpersonen auf eine sogenannte Ausschlussliste setzen. Die von Ihnen gewährten Zugriffsrechte können sie befristen, aber auch jederzeit widerrufen. Bei Gruppen ist eine Befristung zwingend.

# **Post Sanela Health AG**

Hilfspersonen, die den entsprechenden Gesundheitsfachpersonen zugeordnet sind, können mit demselben Zugriffsrecht wie die entsprechende GFP auf Ihre medizinischen Daten zugreifen.

Sie können ausserdem Gesundheitsfachpersonen ermächtigen, Ihre Zugriffsrechte an andere Gesundheitsfachpersonen und Gruppen zu übertragen.

Zudem können alle Gesundheitsfachpersonen oder -Gruppen, die Mitglied einer Stammgemeinschaft sind, **in medizinischen Notfällen** auf Ihr EPD zugreifen. **Der Notfallzugriff** wird nicht einzelnen Gesundheitsfachpersonen erteilt, sondern grundsätzlich für Ihr EPD eingerichtet. Folgende Notfallzugriffseinstellungen stehen Ihnen zur Verfügung: normal, erweitert und ausgeschlossen.

Wählen Sie den Notfallzugriff «normal», erlaubt dies allen Gesundheitsfachpersonen und -Gruppen aller Stammgemeinschaften im Notfall auf Ihre medizinischen Daten der Vertraulichkeitsstufe **«normal zugänglich»** zuzugreifen.

Sie haben die Möglichkeit den Notfallzugriff zu erweitern, damit die Gesundheitsfachpersonen in Notfallsituationen auch medizinische Daten der Vertraulichkeitsstufe **«eingeschränkt zugänglich»** einsehen können.

Sie können den Notfallzugriff aber auch komplett ausschliessen, um jeglichen Zugriff auf Ihre Daten, auch in einer Notfallsituation, zu unterbinden.

Ihre Ausschlussliste **übersteuert** alle anderen erteilten Berechtigungen. Über Notfallzugriffe werden Sie umgehend automatisch informiert.

#### <span id="page-5-0"></span>**4.6 Kopien Ihrer Daten**

Von Ihnen zum Zugriff berechtigte Gesundheitsfachpersonen können Kopien Ihrer Daten, welche primär bei einer anderen Gesundheitseinrichtung erstellt wurden, mittels **Downloads** auch in ihren eigenen Praxisund Klinikinformationssystemen ausserhalb des EPDs speichern.

#### <span id="page-5-1"></span>**4.7 Behandlungskontext**

Eine Gesundheitsfachperson darf nur im Zusammenhang mit einer sie betreffenden Behandlung auf Ihr EPD zugreifen. Ein willkürlicher Zugriff einer Gesundheitsfachperson aus anderen Gründen **ist widerrechtlich** und kann **strafrechtlich verfolgt werden**.

#### <span id="page-5-2"></span>**4.8 Hilfspersonen**

Gesundheitsfachpersonen können «Hilfspersonen» einsetzen, die an ihrer Stelle Daten und Dokumente im EPD bearbeiten. Diese «Hilfspersonen» handeln immer im Namen und Auftrag der verantwortlichen Gesundheitsfachperson und besitzen die gleichen Zugriffsrechte wie diese. Beispielsweise können das Praxisassistentinnen sein, die im Auftrag einer Ärztin Dokumente im EPD ablegen oder aus dem EPD aufrufen.

#### <span id="page-5-3"></span>**4.9 Gruppen von Gesundheitsfachpersonen**

Gerade in grösseren Gesundheitseinrichtungen ist es normal, dass verschiedene Gesundheitsfachpersonen an Ihrer Behandlung beteiligt sind. Dieser Gruppe können Sie ebenfalls den Zugriff auf Ihr EPD erlauben. Diese Fach-Gruppe wird von der jeweiligen Gesundheitseinrichtung aus denjenigen Gesundheitsfachpersonen zusammengesetzt, die an Ihrer Behandlung beteiligt sind. Im Übrigen werden Sie über Eintritte von Gesundheitsfachpersonen, welche zugriffsberechtigt sind oder noch keine Berechtigung haben, informiert. Die zur Gruppe beitretenden Gesundheitsfachpersonen erhalten automatisch das Zugriffsrecht, welches Sie der Gruppe zugeordnet haben. Sie können verlangen, dass Sie über den Eintritt von Gesundheitsfachpersonen in Gruppen informiert werden und was für Zugriffsberechtigungen ihnen erteilt wurden.

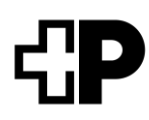

#### <span id="page-6-0"></span>**4.10 Dokumentenablage und Löschung im EPD**

Die Dokumente in Ihrem EPD sind jeweils digitale **Kopien der Originaldokumente**. Sie können jedes Dokument in Ihrem EPD löschen. Die Löschung eines Dokumentes ist unwiderruflich und das Dokument kann nicht wiederhergestellt werden. Die originalen Dokumente sind jedoch nach wie vor bei Ihrer behandelnden Gesundheitsfachperson oder deren Einrichtung vorhanden.

# <span id="page-7-0"></span>**5. Wie schliesse ich mein EPD?**

Sie allein haben jederzeit und ohne Angabe von Gründen das Recht, Ihr EPD zu löschen. Der Widerruf kann über das auf www[.post-sanela.ch](http://www.post-sanle.ch/) verfügbare Widerrufsformular ausgelöst werden.

Der **Widerruf** Ihres EPDs führt zur Löschung aller Dokumente in Ihrem EPD, nicht jedoch zur Löschung der Originaldokumente in den Praxis- und Klinikinformationssystemen der Gesundheitseinrichtungen. Deshalb empfehlen wir Ihnen vorgängig zur Löschung Ihres EPD alle Dokumente herunterzuladen und zu sichern. Sie können nach einem Widerruf jederzeit wieder ein neues EPD eröffnen. Dabei wird Ihnen eine neue Patienten-Identifikationsnummer zugeteilt. Ihr neues EPD wird bei Eröffnung **keine** Dokumente enthalten.

# <span id="page-7-1"></span>**5.1 Kann ich die Stammgemeinschaft wechseln?**

Ihr EPD ist in der ganzen Schweiz zugänglich. Das heisst, dass Sie bei einem Umzug die Stammgemeinschaft nicht wechseln müssen.

Wenn Sie das wollen, können Sie aber jederzeit Ihre Stammgemeinschaft wechseln. Bei einem Wechsel in eine neue Stammgemeinschaft können Sie ein neues EPD eröffnen. Die bereits vorhandene Patienten-Identifikations-Nummer wird Ihrem neuen EPD bei Ihrer neuen Stammgemeinschaft zugeordnet. Dabei gilt zu beachten, dass neue Zugriffsrechte an Gesundheitsfachpersonen erteilt werden sollten und allfällige Stellvertreterinnen und Stellvertreter neu registriert werden müssen. Dokumente, die Sie in Ihrem EPD hochgeladen hatten, werden gelöscht. Aus diesem Grund müssen Sie nach einem Wechsel der Stammgemeinschaft diese Dokumente erneut in Ihr EPD hochladen. Die Dokumente, die durch Gesundheitsfachpersonen hochgeladen wurden, sind in Ihrem Dossier bei der neuen Stammgemeinschaft wieder verfügbar, da diese mit Ihrer bestehenden Patienten-Informationsnummer verknüpft sind.

Im Falle eines Wechsels des Stammgemeinschaft weisen wir sie darauf hin, dass ihr EPD aufgrund der Neuaufsetzung nicht unterbruchsfrei zur Verfügung steht.

#### <span id="page-7-2"></span>**5.2 Kann ich eine Stellvertretung einsetzen?**

Möchten Sie Ihr EPD nicht selbst bedienen? Diese Aufgabe können Sie stellvertretend auch einer Vertrauensperson übergeben. Diese Person kann ein(e) Freund/in, ein Familienmitglied oder eine Gesundheitsfachperson, wie zum Beispiel Ihr Hausarzt, sein. Sie können auch eine Vertrauensperson angeben, welche Sie in einem allfälligen Vorsorge-Auftrag bereits bestimmt haben.

Diese Person erhält in der Folge von Ihnen einen eigenen Zugang auf Ihr EPD und hat dieselben Rechte und Möglichkeiten im Umgang mit Ihrem EPD wie Sie selbst.

Um eine Stellvertretung einzurichten oder ein Dossier durch eine Stellvertretung eröffnen zu lassen, reichen Sie bitte das entsprechende Formular ein, das Sie auf [www.post-sanela.ch](http://www.post-sanela.ch/) finden.

# <span id="page-7-3"></span>**5.3 Wie habe ich als Stellvertretung Zugang zu einem EPD?**

Falls Sie im Besitze einer eigenen eID sind, können Sie als Stellvertretung mit Ihren eigenen Login-Daten auf das EPD zugreifen. Als Stellvertretung können Sie für die Person, die Sie ermächtigt hat, alle in dieser Information beschriebenen Funktionalitäten im EPD ausüben.

Die AGB gelten analog für Sie als Stellvertretung und werden durch Ihr erstmaliges Einloggen auf dem EPD akzeptiert.

# <span id="page-7-4"></span>**5.4 Das können Sie zur Sicherheit Ihrer Daten beitragen**

Um Ihre Daten zu schützen, wurden im EPD weitreichende Sicherheitsmassnahmen auf allen Ebenen umgesetzt. Die Daten werden dem aktuellen Stand der Technik entsprechend geschützt. Für die digitale Bearbeitung von Gesundheitsdaten gibt es jedoch keine 100%ige Sicherheit. Es besteht ein mögliches

#### **Post Sanela Health AG**

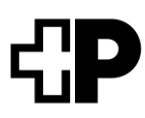

Missbrauchsrisiko. Mit Ihrem umsichtigen Verhalten und folgenden Massnahmen können Sie dazu beitragen, dieses Risiko weiter zu reduzieren:

Verwenden Sie Ihre Zugangsdaten nicht bei mehreren Accounts und geben Sie diese nie an Dritte weiter. Sorgen Sie für die Sicherheit Ihrer Endgeräte (PC, Smart-Phone, Tablets usw.) indem Sie regelmässig Sicherheitsupdates durchführen und Massnahmen gegen Schadsoftware treffen. Seien Sie wachsam bei ungewöhnlichen oder verdächtigen Anfragen via E-Mail oder Telefon. Verzichten Sie im Zweifelsfalle auf das Klicken von Links.

Im Zweifelsfalle konsultieren Sie die Verhaltensregeln des Nationalen Zentrums für Cybersicherheit (NCSC, [www.ncsc.admin.ch/ncsc/de/home/infos-fuer/infos-private.html\)](http://www.ncsc.admin.ch/ncsc/de/home/infos-fuer/infos-private.html). Holen Sie sich bei Bedarf Hilfe aus Ihrem Umfeld.